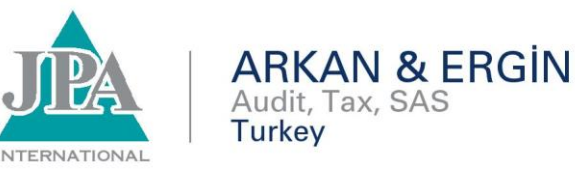

 **İstanbul, 06.05.2014**

# **1 Nisan – 31 Mayıs Tarih Aralığında Verilmesi Gereken Mükellef Bilgileri Bildirimine İlişkin Hatırlatma**

# *DUYURU NO:2014/37*

Bilindiği üzere 20.01.2012 tarih ve 28179 sayılı Resmi Gazete yayımlanan 413 Sıra No.lu VUK Genel Tebliği ile kurumlar vergisi, ticari kazanç (kazancı basit usulde tespit edilenler hariç), zirai kazanç ve serbest meslek kazancı elde eden gelir vergisi mükelleflerine elektronik ortamda **Mükellef Bilgileri Bildirimi** verme zorunluluğu getirilmiş, 413 Sıra No.lu Vergi Usul Kanunu Genel Tebliği'nin uygulanmasına ilişkin olarak 61 sıra numaralı Vergi Usul Kanunu sirküleri yayımlanmıştı.

413 Seri No'lu Vergi Usul Kanunu Genel Tebliği uyarınca düzenlenmesi gereken Mükellef Bilgileri Bildirimi İnternet Vergi Dairesi ekranında kullanıma açık olup, sisteme aşağıdaki adresten ulaşılması mümkündür.

*<http://www.gib.gov.tr/fileadmin/mukellefbilgileribildirimi/mukellefbilgileribildirimi.html>*

Buna göre bildirim verme yükümlülüğü getirilen tüm mükelleflerin bildirimlerini, **1 Nisan-31 Mayıs** tarih aralığında yukarıda belirtilen adresten giriş yapılarak vermeleri gerektiğini hatırlatmak isteriz.

Bilginize sunulur.

Arkan & Ergin Yeminli Mali Müşavirlik A.Ş. Member of JPA International

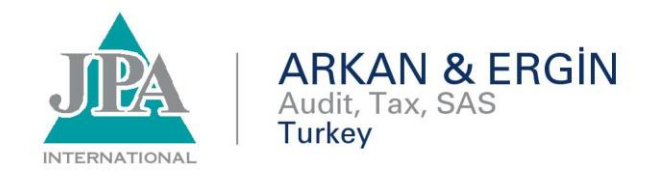

# **413 Sıra Numaralı Vergi Usul Kanunu Genel Tebliği içeriğine dair açıklama Tarih** 15/03/2013 **Sayı** VUK 61/2013-06/Mükellef Bilgileri Bildirimi-02 **Kapsam**

**T.C.**

# **MALİYE BAKANLIĞI**

**Gelir İdaresi Başkanlığı**

**VERGİ USUL KANUNU SİRKÜLERİ / 61**

**Konusu :** 413 Sıra Numaralı Vergi Usul Kanunu Genel Tebliği içeriğine dair açıklama

**Tarihi :** 15/03/2013

**Sayısı :** VUK 61/2013-06/Mükellef Bilgileri Bildirimi-02

**İlgili Olduğu Madde:** 213 Sayılı Vergi Usul Kanunu 148, 149, Mükerrer 28 ve Mükerrer 257'nci maddesi.

## **1. GİRİŞ**

Mükelleflere ait verilerde meydana gelen değişikliklerin güncel olarak takip edilememesi nedeniyle çeşitli aksaklıklar yaşanması üzerine söz konusu verilerin güncellenmesi, eksikliklerin giderilmesi, doğruluklarının teyidi amacıyla düzenlenecek olan Mükellef Bilgileri Bildirimine ilişkin 20/01/2012 tarih ve 28179 sayılı Resmi Gazete'de yayımlanarak yürürlüğe giren 413 Sıra No.lu Vergi Usul Kanunu Genel Tebliğin uygulanmasına ilişkin açıklamalar bu sirkülerin konusunu oluşturmaktadır.

## **2. AMAÇ:**

Bilindiği üzere, mükelleflerin vergisel yükümlüklerinin temelini sicil kayıtları oluşturmaktadır. Diğer bir ifade ile faaliyet gösterilen sektörlerin doğru belirlenerek bir takım mali ve ekonomik teşvik ve prim esaslarının belirlenmesi, vergisel yükümlülüklerini yerine getirmeyenlerin takibi ve bu suretle kamu alacağının güvence altına alınması, mükelleflerle kamu kurumları arasında hızlı ve etkili iletişim kanallarının kurulması gibi mükellefiyete ilişkin birçok bilginin doğruluğu ve güvenilirliği sicil kayıtlarının doğruluğuna bağlıdır.

Diğer taraftan, vergi dairelerince mükellefiyet tesisi sırasında mükelleflerin faaliyette bulundukları sektörlere ilişkin faaliyet kodları ve diğer sicil bilgileri konusunda kayıt yapılmaktadır. Bu bilgilerde daha sonra meydana gelen değişikliklerin, örneğin mükellefin faaliyette bulunduğu sektörü veya işyeri adresini değiştirmesi veya şirketse ortaklık yapısının değişmesi gibi, ilgili mevzuat gereği mükellefler tarafından güncellenerek idareye bildirilmesi gerekmekte olup çoğu zaman bu yükümlülüklerin mükelleflerce ihmal edildiği görülmektedir. Bu durum tabii olarak, sadece Gelir İdaresi Başkanlığının değil SGK gibi diğer bazı

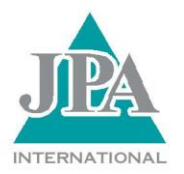

Kurumların da yönetimsel ve denetimsel birçok fonksiyonunu yerine getirmesine engel olmakta veya eksik/hatalı yerine getirmesine sebep olmaktadır.

**ARKAN & ERGİN** 

Audit, Tax, SAS

**Turkey** 

Ayrıca Başkanlığımızca yapılacak bilgi paylaşımı sonucunda, diğer kamu kurum ve kuruluşlarınca mükelleflerden talep edilen bilgi ve belgelerin analizleri yapılmak suretiyle mükelleflerden mükerrer bilgi ve belge istenmemesi yönünde çalışmalar yapılabilecektir**.**

## 3. BİLDİRİM VERECEK VE VERMEYECEK OLAN MÜKELLEFLER:

3.1. Ticari kazanç, (Basit usulde ticari kazanç elde edenler hariç), zirai kazanç ve serbest meslek kazancı elde edenler ile kurumlar vergisi mükellefleri (Dernek ve vakıflara ait iktisadi işletmeler, kamu iktisadi teşekkülleri, kooperatifler, adi ortaklıklar, iş ortaklıkları, adi komandit şirketler, eshamlı komandit şirketler, avukatlık ortaklıkları, anonim şirketler, limited şirketler, kollektif şirketler, ticari amaç taşıyan apartman ve site yönetimi) bildirim vereceklerdir.

3.2. Basit usulde ticari kazanç elde edenler, gayrimenkul sermaye iradı mükellefleri, gerçek usulde olup gayrimenkul, menkul, sair kazanç, ücret geliri elde edenler, kamu kurumları, kamu kurumu niteliğindeki kurum ve kuruluşlar, dernek ve vakıflar (iktisadi işletmeleri hariç), apartman sakinleri tarafından seçilen ticari amaç taşımayan apartman yönetimi ve valilik veya kaymakamlık bünyesinde kurulan bölge halkının katılımı ile kurulan ticari amaç taşımayan hizmet birlikleri v.b. ise Mükellef Bilgileri Bildirimi vermeyecek olan mükelleflerdir.

## 4.BİLDİRİMİN VERİLME ZAMANI:

01 Nisan itibariyle faal olan (tasfiye işlemi devam edenler dahil) mükelleflere ait Mükellef Bilgileri Bildirimi 1 Nisan - 31 Mayıs tarihleri arasında düzenlenecektir.

"01 Nisan tarihi itibariyle faal olan" ibaresi; 01 Nisan - 31 Mayıs tarihleri arasında işlerini terk etmemiş (terk işlemi sonuçlanmamış olan) mükellefleri kapsamaktadır. Bu tarihler arasında faaliyetlerini terk eden mükellefler, terk işlemi yapılmadan önce bildirimi düzenlememişlerse ve bildirim verme süresi içinde terk işlemi sonuçlanmış ise Mükellef Bilgileri Bildirimi vermelerine gerek yoktur. Ancak, 31 Mayıs tarihi ve öncesi yeni tescil işlemi yapılmış olanların bildirim vermesi gerekmektedir.

## 5. BİLDİRİMİN DÜZENLENMESİ:

340 Seri No.lu VUK Genel Tebliğine göre alınan elektronik beyanname gönderme Kullanıcı Kodu, Parola, Şifre;

a) Mükellef sifresi ise; mükellef bilgileri bildirimi seçildiğinde gelen ekranda mükellefe ait T.C.Kimlik Numarası/Yabancı Kimlik Numarası veya Vergi Kimlik Numarası ile Ad, Soyad/Unvan bilgisi otomatik olarak gelir.

b) Aracı kurum sifresi ise; bildirimi düzenlenecek mükellefe ait T.C.Kimlik Numarası/Yabancı Kimlik Numarası veya Vergi Kimlik Numarası girildikten sonra gelen ekranda Ad, Soyad/Unvan bilgisi otomatik olarak gelir.

Bu bilgiler girildikten sonra; "Düzenleme" (Yeni Giriş, Önceki Yıl Bildirimi Üzerinden Düzenlemek), "Güncelleme" ya da "... Yılı Görüntüleme" seçeneklerinden birisi tercih edilebilir.

## 5.1. "DÜZENLEME"

5.1.1. "YENİ GİRİŞ" ile içinde bulunulan yıla ait yeni bildirim düzenlenir. Mükellef yeni giriş ile (bir önceki yıl bildirim düzenlenmemiş ise) Mükellef Bilgileri Bildirimi düzenleyecek ise, bildirimi düzenleyeceği ve faaliyeti devam eden merkez veya şube hangi vergi dairesine bağlı ise ekrana getirilen faal olduğu vergi dairelerinin bulunduğu listeden (Combobox) seçilir.

5.1.2. "ÖNCEKİ YIL BİLDİRİMİ ÜZERİNDEN DÜZENLEMEK" ile mükellefe ait bir önceki yıl düzenlenen bildirimler listelenir. Bu

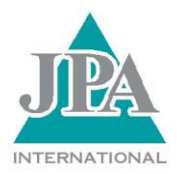

listeden seçilen bildirim üzerinde yapılan güncelleme sonrası kaydedildiğinde cari yıla ait yeni bildirim olarak kayıt işlemi yapılmış olur.

**ARKAN & ERGİN** 

Audit, Tax, SAS

**Turkey** 

## 5.2. "GÜNCELLEME"

İçinde bulunulan yıl için düzenlenmiş olan bildirimler listelenir. Bu listeden seçilen bildirim üzerinde yapılan değişiklikler sonrası kaydedildiğinde aynı bildirimin üzerine (güncel hali olarak) kayıt işlemi yapılmış olur.

## 5.3. "... YILI GÖRÜNTÜLEME"

Seçilen yıla ait düzenlenen bildirimler listelenir, listeden seçilen bildirim görüntülenir ve istenmesi halinde yazıcıdan yazdırılabilir.

5.4. Bildirimde bulunan alanlarla ilgili açıklamalar;

5.4.1. "Güncelleme" ve "Önceki yıl bildirimi üzerinden düzenleme" seçenekleri seçilmiş ise, "mükellef ve işyerine ait bilgiler" ekranında yer alan vergi dairesi alanı boş olarak getirileceğinden faal olunan vergi dairesi yeniden seçilmelidir.

5.4.2. "Önceki yıl bildirimi üzerinden düzenleme" seçeneği seçilmiş ise "mükellef ve işyerine ait bilgiler" ekranında yer alan işyerinin niteliği alanı 2013 yılında ilave edildiğinden 2012 yılına ait bildirim seçildiğinde bu alan boş gelecektir. İşyerinin niteliği listeden (Combobox) seçilmelidir.

5.4.3. 2012 yılında düzenlenen Mükellef Bilgileri Bildiriminde "Adresin Niteliği" olarak "Serbest Bölge" seçilmesi durumunda, (serbest bölgelerde numarataj işlemlerinin henüz tamamlanmamış olması nedeniyle) "Adres No" alanına 7 adet 9 rakamından sonra gelmek üzere 3 haneli sıra numarası girilerek bildirimin düzenlenmesi sağlanmıştı.

2013 yılından itibaren bu kontrol kaldırılmış olup, adres numarasının doğru girilmesi durumunda adres bileşenlerinin otomatik olarak getirilmesi sağlanmıştır. ("Adresin Niteliği" olarak "Serbest Bölge" seçilmesi durumunda "Adres No" alanı boş getirilerek adres numarasının yeniden girilmesi ve kontrol ettirilmesi sağlanacaktır.)

5.4.4. Vergi Kimlik Numarası: Vergi Kimlik Numarası veya T.C. Kimlik Numarasından birinin girilmesi zorunludur. Ancak gerçek kişi mükellefler için T.C. Kimlik Numarası, diğerleri (tüzel kişiler) için Vergi Kimlik Numarası girilmesi önerilir. "Mükellef ve İşyeri ile İlgili Bilgiler" ekranında bu alan önceki ekrandan otomatik taşınır ve değiştirilemez.

5.4.5. T.C. Kimlik Numarası/Yabancı Kimlik Numarası: Vergi Kimlik Numarası veya T.C. Kimlik Numarasından birinin girilmesi zorunludur. Ancak gerçek kişi mükellefler için T.C. Kimlik Numarası, diğerleri (tüzel kişiler) için Vergi Kimlik Numarası girilmesi önerilir. Başka ülke vatandaşı olup mükellefiyet tesisi yapılmış mükellefler için Yabancı Kimlik Numarası girilmelidir. "Mükellef ve İşyeri ile İlgili Bilgiler" ekranında bu alan önceki ekrandan otomatik taşınır ve değiştirilemez.

5.4.6. Vergi Dairesi: Girilen Vergi Kimlik Numarası ve T.C. Kimlik Numarasına göre mükellefin merkez veya şubesi faal olarak hangi vergi dairesine bağlı ise ekrana getirilen listeden (Combobox) o vergi dairesi seçilmelidir.

5.4.7. Soyadı (Unvanı): Vergi Kimlik Numarası veya T.C. Kimlik Numarasına göre Soyadı (Unvanı) bilgisi sistemden otomatik gelecektir. Bu alana bilgi girişi yapılamayacaktır. Hata varsa "Soyadı (Unvanı) Hatalı İse Doğrusunu Giriniz" alanına doğru bilgi girilmelidir.

5.4.8. Adı: Vergi Kimlik Numarası veya T.C. Kimlik Numarası ve seçilen vergi dairesine göre "Adı" bilgisi sistemden otomatik gelecektir. Bu alana bilgi girişi yapılamayacaktır. Hata varsa "Adı Hatalı İse Doğrusunu Giriniz" alanına doğru bilgi girilmelidir.

5.4.9. Soyadı (Unvanı) Hatalı ise Doğrusunu Giriniz: Vergi Kimlik Numarası veya T.C. Kimlik Numarası ve seçilen vergi

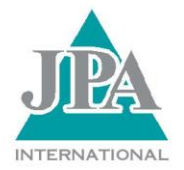

dairesine göre ekrana gelen "Soyadı (Unvanı)" bilgilerinde hata varsa doğrusu bu alana açık olarak girilmelidir.

**ARKAN & ERGIN** 

Audit, Tax, SAS

**Turkey** 

5.4.10. Adı Hatalı İse Doğrusunu Giriniz: Vergi Kimlik Numarası veya T.C. Kimlik Numarası ve seçilen vergi dairesine göre ekrana gelen "Adı" bilgilerinde hata varsa doğrusu bu alana açık olarak girilmelidir.

5.4.11. Ticaret (Tabela) Unvanı: Ticaret unvanı açık olarak girilmelidir (İşletmenin önünde veya kapısında yer alan tabeladaki unvanı doğru olarak yazılmalıdır). Örneğin: Şen Bakkaliye, Dallas Aile Çay Bahçesi v.b. gibi.

5.4.12. Uyruğu (Ülkesi): Uyruğu (hangi ülke vatandaşı veya firması ise) listelenecek olan ülkeler tablosundan seçilir. T.C. Vatandaşı veya firması için "TÜRKİYE" seçilmelidir.

5.4.13. Hukuki Mahiyeti: Açılan listeden (Combobox) hukuki mahiyeti seçilir. Hukuki mahiyetin listedeki seçeneklerden biri olmaması durumunda "DİĞER" seçeneği seçilmelidir. "DİĞER" seçilmiş ise "Hukuki Mahiyeti DİĞER ise Açıklama" alanına hukuki mahiyetin ne olduğu yazılmalıdır.

5.4.14. Hukuki Mahiyeti DİĞER ise Açıklama: Hukuki mahiyeti "DİĞER" seçilmiş ise bu alana hukuki mahiyetinin ne olduğu yazılır. Hukuki mahiyeti "DİĞER" dışında bir seçenek seçilmiş ise bu alan boş geçilir.

5.4.15. İş Yeri Türü: Açılan listeden "MERKEZ" veya "ŞUBE" seçeneklerinden biri seçilmelidir.

5.4.16. İş Yerinin Açılış Yılı: İşyerinin faaliyete geçtiği YIL yazılır (1995 gibi). Merkez ve şubeler ayrı zamanlarda açılmış olabilir. Bu durumda bildirimi düzenlenen işletmeye ait açılış yılı yazılmalıdır. Merkezin veya şubenin adres değişikliği veya vergi dairesi değişikliği yapmış olması, açılış yılını değiştirmez.

5.4.17. İşyerinin Niteliği: Açılan listeden işyerinin niteliği seçilir. İşyerinin niteliği listedeki seçeneklerden biri değilse "DİĞER" seçilmelidir. "DİĞER" seçilmiş ise "İşyerinin Niteliği DİĞER ise AÇIKLAMA" alanına işyeri niteliğinin ne olduğu yazılmalıdır. İş yeri türü "MERKEZ" ise işyerinin niteliği "ŞUBE" seçilmez.

5.4.18. İşyerinin Niteliği "DİĞER" ise AÇIKLAMA: İşyerinin niteliği "DİĞER" seçilmiş ise bu alana işyerinin niteliğinin ne olduğu yazılır. İşyerinin niteliği "DİĞER" dışında bir seçenek seçilmiş ise bu alan boş geçilir.

5.4.19. Mükellefiyet Türü: Açılan listeden "TAM MÜKELLEF" veya "DAR MÜKELLEF" seçeneklerinden biri seçilmelidir.

5.4.20. İş Yeri Sicil Numarası(SGK) (VAR/YOK): SGK işyeri sicil numarası almak zorunluluğu olmayan işyeri için "YOK" seçeneği işaretlenir ve "İşyeri Sicil Numarası(SGK) #" alanı boş geçilir. Diğer durumlarda "VAR" seçeneği işaretlenir.

5.4.21. İşyeri Sicil Numarası (SGK) #: İşyeri Sicil Numarası (SGK) (VAR/YOK) alanında "VAR" seçeneği işaretlenmiş ise "İşyeri Sicil Numarası (SGK) #1" alanına 26 haneli işyeri sicil numarası yazılır. Aynı işyerinin birden fazla işyeri sicil numarası var ise "İşyeri Sicil Numarası (SGK) #" alanının yanındaki "Ekle" yazısına basılarak yeni satır açılır ve 26 haneli işyeri sicil numarası bu satıra yazılır. İstenilmesi halinde aynı işletmeye ait farklı işyeri sicil numaraları 10 satıra kadar girilebilir. 10 taneden fazla işyeri sicil numarası (SGK) olması durumunda 10 tanesinin yazılması yeterlidir. Fazladan boş satır açılmış ise aynı yerdeki "Sil" yazısına basılarak fazladan açılan boş satırlar silinmelidir. "İşyeri Sicil Numarası (SGK) (VAR/YOK)" alanında "VAR" seçeneği işaretlenmiş ise en az bir "İşyeri Sicil Numarası (SGK) #" girilmelidir.

5.4.22. Kayıtlı olduğu Ticaret Sicil Memurluğu: Tacir niteliğinde bulunan gerçek ve tüzel kişilerin ticaret siciline tescillerini, gerçek ve tüzel kişi tacirlerin durumlarında meydana gelen değişiklikleri, gerçek kişilerde; unvan, adres, faaliyet konusu değişikliği, ticareti terk v.b. işlemleri yapar. Tüzel kişilerde ana sözleşme değişikliği, tescile tabi yönetim kurulu, ortaklar kurulu, genel kurullar, fesih ve tasfiyeler v.b. işlemleri yapar. Kamu kurum ve kuruluşlarının müseccel tacirler hakkında istedikleri bilgi ve belgeleri verir. Ayrıca, ticari işletme rehni tescil edildiği, firmaların açılışı için sicil kaydının yapıldığı veya kaydı var ise güncellemelerin yapıldığı kurumdur.

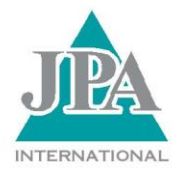

Kayıtlı olduğu ticaret sicil memurluğu var ise açılan listeden (Combobox) kayıtlı olduğu ticaret sicil memurluğunun bulunduğu il veya ilçe seçilir ve ticaret sicil no veya sanayi sicil no alanlarından birine sicil numarası yazılır. Kayıtlı olduğu ticaret sicil memurluğu yok ise seçim yapılmaz ve ticaret sicil no ve sanayi sicil no alanları boş geçilir.

**ARKAN & ERGIN** 

Audit, Tax, SAS

**Turkey** 

5.4.23. Ticaret Sicil No: Kayıtlı olduğu ticaret sicil memurluğu seçilmesi durumunda, ticaret sicil numarası veya sanayi sicil numarasından en az birinin yazılması zorunludur.

5.4.24. Sanayi Sicil No: Kayıtlı olduğu ticaret sicil memurluğu var ise ticaret sicil numarası veya sanayi sicil numarasından en az birinin yazılması zorunludur.

5.4.25. Bağlı Bulunduğu Oda ve Oda Sicil Numarası: Bir mükellefin birden fazla odaya üye olabileceği düşüncesiyle oda çeşitlerinin yanına check-box kutucuğu konularak "Üye Kaydı Var" yazılmıştır.

Bağlı olunan oda var ise oda çeşidinin yanındaki check-box'a çentik atılarak yanındaki alanda bağlı olunan odanın adı seçilir ve "Oda Sicil Numarası" alanına oda sicil numarası yazılır. Birden fazla odaya kayıtlı olunması durumunda, her oda için aynı işlem yapılır. İşaretlenen oda türüne ait oda adının seçilmesi ve oda sicil numarasının yazılması zorunludur. "Diğer" seçeneğinin "Üye Kaydı Var" kutucuğuna çentik atılması durumunda oda adının manuel olarak yazılması gerekmektedir. "Diğer" alanına yazılacak odalar özel kanunla kurulmuş (Tabipler Odası, Baro v.b. gibi) odalardır.

5.4.26. Oda Sicil No: Bağlı olunan oda çeşidinin yanındaki check-box' a çentik atılarak yanındaki alana bağlı olunan odanın adı, "Oda Sicil Numarası" alanına da oda sicil numarası yazılır. "Üye Kaydı Var" olarak işaretlenen oda türüne ait "Oda Adı" ve "Oda Sicil Numarası" alanlarının doldurulması zorunludur.

5.4.27. Ücretli Sayısı: Bildirimin düzenlendiği yılın 01-31 Mart tarihleri arasında çalıştırılan, 16 yaş üzeri ücretli, 16 yaş altı ücretli, 16 yaş üzeri ücretli (Engelli/Özürlü), 16 yaş altı ücretli (Engelli/Özürlü) kriterleri ile bu kriterlerdeki kadın ve erkek sayısı ayrı ayrı yazılır.

5.4.28. Elektrik Abonelik Bilgileri: İşyerine ait elektrik abone numarası yazılır. Birden fazla aboneliği olması durumunda 3 taneye kadar yazılabilir.

İş yerinin elektrik abonelik bilgisi alanında, 1. satırdan başlayarak elektrik dağıtım firması listeden seçilir. Listede olmayan bir elektrik dağıtım firması olması durumunda "Diğer" seçeneği seçilerek açılan yeni alana elektrik dağıtım firmasının adı manuel olarak yazılır. "Elektrik Abone No" alanına, işletmeye ait elektrik abone numarası yazılır (Abone numarası bazı dağıtım şirketlerinde "hizmet no" veya "sözleşme no" olarak da geçebilir). Elektrik abonelik bilgilerinde işletmeye giren elektriğin en son geçtiği elektrik sayacı bilgileri esas alınır. Aynı işletmeye ait birden fazla abone numarası varsa firma unvanı seçilir ve elektrik abone numarası yazılır (3 aboneliğe kadar yazılabilir). İşletmede elektrik kullanılmıyorsa boş geçilebilir.

5.4.29. Doğalgaz Abonelik Bilgileri: İşyerine ait doğalgaz abone numarası yazılır. Birden fazla aboneliği olması durumunda 3 taneye kadar yazılabilir. İş yerinin doğalgaz abonelik bilgisi alanında, 1. satırdan başlayarak doğalgaz dağıtım firması listeden seçilir. Listede olmayan bir doğalgaz dağıtım firması olması durumunda "Diğer" seçeneği seçilerek açılan yeni alana doğalgaz dağıtım firmasının adı manuel olarak yazılır. Doğalgaz abone no alanına, işletmeye ait doğalgaz abone numarası yazılır (Abone numarası bazı dağıtım şirketlerinde "hizmet no" veya "sözleşme no" olarak da geçebilir). Doğalgaz abonelik bilgilerinde işletmeye giren elektriğin en son geçtiği doğalgaz sayacı bilgileri esas alınır. Aynı işletmeye ait birden fazla abone numarası varsa firma unvanı seçilir ve doğalgaz abone numarası yazılır (3 aboneliğe kadar yazılabilir). İşletmede doğalgaz kullanılmıyorsa boş geçilebilir.

5.4.30. Faaliyet Kodu ve Brüt Satışlar/Gayrisafi Hasılat: Bu tabloda, işletme veya şubesine ait en az bir faaliyet kodunun belirlenmesi zorunludur. Birden fazla faaliyet varsa 6 (Altı) faaliyete kadar belirlenebilir. Bu durumda faaliyet kodu sıralaması, işletmenin ilgili faaliyetindeki Brüt Satışlar/Gayri Safi Hasılatına göre büyükten küçüğe yapılmalıdır. Faaliyet kodu girilince takip eden alana geçmeden önce "KONTROL ET" yazısına tıklanarak girilen faaliyet kodunun NaceRev2\_Altılı Ekonomik faaliyet sınıflamasında yer alan faaliyetlerden olup olmadığı kontrol ettirilerek doğru ise o faaliyete ait Brüt Satışlar/Gayri Safi Hasılat bilgisi girişi yapılır. (Faaliyet kodu girişi yapılıp "KONTROL ET" butonu işaretlendiğinde faaliyet koduna ait faaliyet tanımı

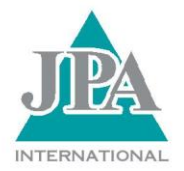

ekranda gösterilecektir. Bu tanımın işletmede yapılan faaliyete uygun olduğunun kontrol edilmesi gerekir.)

Audit, Tax, SAS

**Turkey** 

**ARKAN & ERGIN** 

Faaliyet kodunu sitemizdeki Mükellef Bilgileri Bildirimi için hazırlanan sayfamızda bulunan NACE (Faaliyet Kodu) Sözlüğünden veya Türkiye İstatistik Kurumu Başkanlığının "http://tuikapp.tuik.gov.tr/DIESS/GenelAramaSayfasiGetirAction.do" adresinden faydalanılabilir.

Faaliyet kodu yazılmış olan satıra karşılık gelmek üzere o faaliyete ait "Brüt Satışlar/Gayri Safi Hasılat" alanına ilgili bilgi yazılmalıdır. Eğer işletme Mükellef Bilgileri Bildiriminin düzenlendiği yıl kurulmuş ise içinde bulunulan yılda alınan bildirim için bu bilgi olmayacaktır. Kazancın olmaması durumunda bu alana 0 (sıfır) yazılacaktır. Altıdan fazla faaliyet varsa (6 faaliyetten sonraki faaliyetlerin) geri kalan faaliyetlerine ait Brüt Satışlar/Gayri Safi Hasılatlar toplanarak "Diğer Faaliyetlere ait Brüt Satışlar/Gayri Safi Hasılat" alanına yazılır. Burada Brüt satışlar alanı bilanço esasına tabi olanlar için; gayrisafi hasılat alanı ise işletme hesabına veya serbest meslek kazanç defterine tabi olanlar için ifade edilmiştir.) Mükelleflerin mağdur olmaması için bu bilgileri önceden belirlemelerinde yarar olacaktır.

#### Bilanço esasına tabi olan mükellefler ilgili faaliyete ait;

Tek düzen hesap planı gelir tablosunda yer alan Brüt Satışlar : (Yurt içi satışlar + Yurtdışı satışlar + Diğer gelirleri) alanına karşılık gelen tutarı yazacaklar.

Banka solo gelir tablosunda yer alan Brüt Satışlar : (Faiz gelirleri + Temettü gelirleri + Komisyon + Diğer faaliyet gelirleri) alanına karşılık gelen tutarı yazacaklar.

Sigorta solo gelir tablosunda yer alan Brüt Satışlar : (Hayat dışı teknik gelir + Hayat teknik gelir + Emeklilik teknik gelir + Yatırım gelirleri) alanına karşılık gelen tutarı yazacaklar.

Katılım Bankaları gelir tablosunda yer alan Brüt Satışlar : (Kar payı gelirleri + Temettü gelirleri + Diğer faaliyet gelirleri) alanına karşılık gelen tutarı yazacaklar.

Yatırım Fonları gelir tablosunda yer alan Brüt Satışlar : (Fon gelirleri + Menkul kıymet satış karları + Gerçekleşen değer artışları + Diğer gelirler) alanına karşılık gelen tutarı yazacaklar.

Finansal kiralama, faktoring ve finansman şirketleri gelir tablosunda yer alan Brüt Satışlar : (Esas faaliyet gelirleri + Diğer gelirleri) alanına karşılık gelen tutarı yazacaklar.

İşletme hesabı esasına tabi olan mükellefler ilgili faaliyete ait;

Gayrisafi hasılat alanı ise işletme hesabına veya serbest meslek kazanç defterine tabi olanlar için ifade edilmiştir.

#### Serbest Meslek Kazançlarında Gayrisafi Hasılat;

İşletme Hesabı Özetinde Gayrisafi Hasılat : "Gelir" olarak gösterilen (Dönem İçinde Elde Edilen Hasılat + Diğer Gelirler) toplam tutarı olarak belirtilmektedir.

5.4.31. İŞYERİ MÜLKİYET DURUMU (mülkiyet /kira): "İşyeri Adres Bilgileri ekranında" işyerinin mülkiyeti mükellefe ait ise "mülkiyet" işaretlenir. İşyeri kira ise "kira" işaretlenir ve mülkiyet sahibine ait TCKN/YKN veya VKN ilgili alana yazılır. İşyeri kira olması halinde mülkiyet sahibinin birden fazla (hisseli) olması durumunda mülkiyet hissedarlarından birine ait TCKN/YKN veya VKN bilgisinin yazılması yeterlidir. İşyerinin, mülkiyet sahibinden kiralayan bir başka kiracıdan kiralanmış olması durumunda aradaki kiracının bilgileri mülkiyet sahibi bilgisi olmadığından, aradaki kiracıya ait bilgiler değil mülk sahibinin bilgileri yazılmalıdır.

5.4.32. ADRESİN NİTELİĞİ: Açılan listeden (Combobox) adresin niteliği seçilir. Adresin niteliğinin listedeki seçeneklerden biri

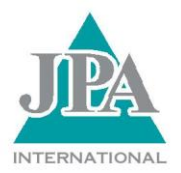

olmaması durumunda "DİĞER" seçeneği seçilir ve "Adresin Niteliği DİĞER ise Açıklama" alanına adresin niteliğinin ne olduğu yazılır.

**ARKAN & ERGİN** 

Audit, Tax, SAS

**Turkey** 

5.4.33. Adresin niteliği DİĞER ise Açıklama: Adresin niteliği "DİĞER" seçilmiş ise bu alana adresin niteliğinin ne olduğu yazılır. Adresin niteliği "DİĞER" dışında bir seçenek seçilmiş ise bu alan boş geçilir.

5.4.34. ADRES NO: Adres numarası 10 hanelidir. İşletmeye ait Ulusal Adres Veri Tabanında yer alan adres numarası girilip "Kontrol Et" yazısı üzerine tıklanması durumunda, adresle ilgili alanlar sistem tarafından getirilecektir. Kullanıcılara kolaylık sağlayacağı ve zaman kazandıracağı için adres numarasının önceden tespit edilmesinde yarar vardır.

Adres numarasının bilinmemesi durumunda; Içişleri Bakanlığı web sitesindeki **<https://adres.nvi.gov.tr/Pages/Bildirim/Dogrulama/YerlesimYeriDogrulama.aspx>** adımından sorgulama yapacak kişinin T.C. Kimlik Numarasıyla giriş yapılır. Gelen ekrandan adresin özelliğine göre "İl/İlçe Merkezi", "Belediye Adresi" veya "Köy Adresi" alanlarından biri seçilir ve devamında gerekli bilgiler girilerek adres numarası bulunabilir.

Bununla birlikte, "Adres Bul" işaretlendiğinde gelen ekrandan istenilen bilgiler girilerek adres numarası tespit edilebilir.

- Ulusal Adres Veri Tabanında adres numarası bulunmayan işyerleri ile ilgili olarak; Belediye, İl ve İlçe Özel İdareleri, Nüfus ve Vatandaşlık İşleri Genel Müdürlüğü ile irtibata geçilerek konu hakkında bilgi alınabilir.

- Adres Numarası manuel olarak girilir. Adres Numarası "Adres No" alanına yazılıp "Kontrol Et" seçildiğinde adres numarasının geçerli olması halinde adres bilgileri, bildirimdeki yerlerine sistem tarafından taşınır. Adres bilgilerinin manuel olarak girilmesine sistem izin vermemektedir.

5.4.35. İRTİBAT TELEFONU: İrtibat telefonu alan kodu ile birlikte girilmelidir. İrtibat telefonu sabit telefon olabileceği gibi, mobil (GSM) telefon da olabilir.

5.4.36. E-POSTA ADRESİ: Var ise e-posta adresi yazılır. E-posta adresinin olmaması halinde boş geçilebilir.

5.4.37. WEB ADRESİ (VAR/YOK): Web adresi olması halinde "VAR", olmaması halinde "YOK" işaretlenir.

5.4.38. WEB ADRESİ: Web adresi "VAR" seçilmiş ise "Web Adresi" alanı boş geçilemez ve firma veya işletmenin web adresi yazılır. "YOK" seçilmiş ise bu alan boş geçilir.

#### 5.4.39. BİLDİRİMİ DÜZENLEYEN

Bu ekranda bildirimi düzenleyen mükellef, mali müşavir, serbest muhasebeci mali müşavire ait T.C. Kimlik Numarası veya Vergi Kimlik Numarası ile giriş yapıldığı takdirde soyadı ve adı bilgisi internet vergi dairesine girişte kullanılan elektronik beyanname gönderme kullanıcı kodu, parola ve şifreye göre sistem tarafından getirilir. Görevi, irtibat telefonu ve varsa e-posta adresi yazılır.

#### 5.5. DİĞER HUSUSLAR

Kaydedilmeyen bilgiler kaybolacağından, bildirimin düzenlenmesi tamamlandıktan sonra, kontrol edilerek mutlaka "KAYDET" butonu ile kaydetme işlemi yapılmalıdır.

Bildirimin verilmiş sayılması için mutlaka ONAYLANMASI gerekmektedir.

Mükellef Bilgileri Bildirimi düzenlenip onaylandıktan sonra mükellefiyetin sona ermesi halinde, verilmiş olan Mükellef Bilgileri Bildiriminin iptal edilmesine gerek bulunmadığından "İPTAL" işlemi yapılmamaktadır.

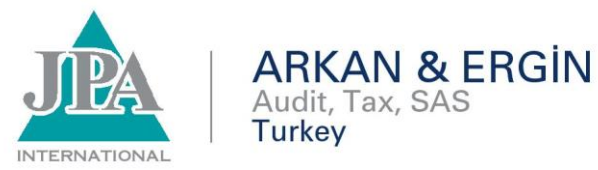

Mükellef Bilgileri Bildiriminde yer alan mükellefiyet ve işyeri ile ilgili değişiklikler için, süresi içinde "GÜNCELLEME" seçeneği ile güncelleme yapılabilir. Güncelleme yapıldıktan sonra da onaylama işlemi unutulmamalıdır.

Bildirim verme süresinden sonra mükellefiyet ve işyeri ile ilgili bilgilerde değişiklik meydana gelmesi halinde, bu değişiklikler bir sonraki yıl bildirim verme süresi içerisinde düzenlenecek Mükellef Bilgileri Bildiriminde gösterilecektir. Bununla birlikte, verilmiş olan bildirimde süresinden sonra güncelleme yapılması imkanı bulunmaktadır. Ancak, süresinden sonra güncelleme yapılması durumunda V.U.K. Mükerrer 355 inci madde hükümleri uygulanacaktır.

**Mehmet KİLCİ**

**Gelir İdaresi Başkanı**